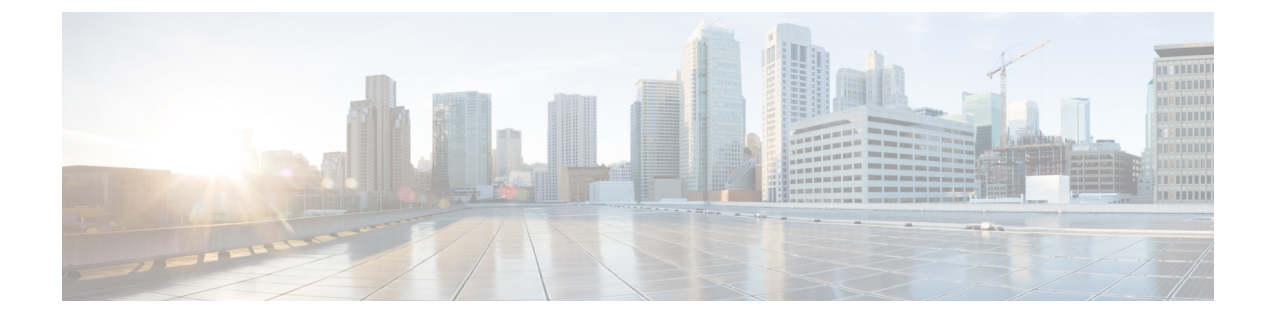

# **Web Cache Communication Protocol** を使用 したキャッシュ サービスの設定

- 機能情報の確認 (1 ページ)
- WCCP の前提条件 (1 ページ)
- WCCP に関する制約事項 (2 ページ)
- WCCP に関する情報 (3 ページ)
- WCCP の設定方法 (7 ページ)

# 機能情報の確認

ご使用のソフトウェアリリースでは、このモジュールで説明されるすべての機能がサポートさ れているとは限りません。最新の機能情報および警告については、使用するプラットフォーム およびソフトウェア リリースの Bug Search Tool およびリリース ノートを参照してください。 このモジュールに記載されている機能の詳細を検索し、各機能がサポートされているリリース のリストを確認する場合は、このモジュールの最後にある機能情報の表を参照してください。

プラットフォームのサポートおよびシスコソフトウェアイメージのサポートに関する情報を検 索するには、Cisco Feature Navigator を使用します。Cisco Feature Navigator にアクセスするに は、<https://cfnng.cisco.com/>に進みます。Cisco.com のアカウントは必要ありません。

# **WCCP** の前提条件

スイッチで WCCP を設定する前に、次の設定要件に従ってください。

- 同じサービス グループ内のアプリケーション エンジンおよびスイッチは、WCCP 対応の スイッチに直接接続された同一サブネットワーク内に存在する必要があります。
- クライアント、アプリケーション エンジン、およびレイヤ 3 インターフェイスとしての サーバ(ルーテッドポートおよびスイッチ仮想インターフェイス(SVI))に接続された スイッチ インターフェイスを設定します。WCCP パケットのリダイレクトが機能するた

めには、サーバ、アプリケーションエンジン、およびクライアントが、異なるサブネット 上に存在する必要があります。

- 各アプリケーション エンジンに 1 つのマルチキャスト アドレスを設定するときは、予約 されていないマルチキャスト アドレスだけを使用します。
- WCCP エントリおよび PBR エントリは、同じ TCAM リージョンを使用します。WCCP は、PBR (アクセス、ルーティング、デュアル IPv4/v6 ルーティング) をサポートするテ ンプレート上でだけサポートされます。
- TCAM エントリを WCCP エントリの追加に使用できない場合、パケットはリダイレクト されず、標準ルーティング テーブルを使用して転送されます。
- 使用可能な PBR ラベルの数は、WCCP 入力方法でイネーブルになるインターフェイスが 増えるにつれて減っていきます。サービスグループをサポートする各インターフェイスで は、ラベルが 1 つ消費されます。WCCP ラベルは PBR ラベルから取得されます。PBR と WCCP間で使用可能なラベルを監視および管理する必要があります。ラベルが使用できな いと、スイッチはサービスグループを追加できなくなります。ただし、別のインターフェ イスに同じ一連のサービスグループがある場合、新しいラベルは必要にならず、グループ をインターフェイスに追加できます。
- ·スタック メンバー スイッチで設定されたルーティング最大伝送単位 (MTU) サイズは、 クライアント MTU サイズより長い必要があります。アプリケーション エンジンに接続さ れたポートで設定された MAC レイヤ MTU サイズは、GRE トンネル ヘッダー バイトを考 慮する必要があります。

## **WCCP** に関する制約事項

#### サポートされない **WCCP** 機能

次の WCCP 機能は、このソフトウェア リリースでサポートされていません。

- **ip wccp redirect out** インターフェイス コンフィギュレーション コマンドを使用して設定 された発信インターフェイスでのパケットのリダイレクト
- パケット リダイレクトの GRE 転送方式
- GRE リダイレクトおよび GRE リターン
- Cisco Catalyst 3650-CX スイッチでは、パケット損失を回避するために、カスタマーエッジ (CE)に接続された 1 ギガバイトのポートでフロー制御インターフェイス コンフィギュ レーション コマンドを使用する必要があります。
- GRE 上での WCCP
- ロードバランシング用のハッシュ割り当て方式
- WCCP の SNMP サポート
- ハードウェアでのハッシュ割り当てマスク割り当てのみを使用したロードバランスの実行
- フラグメント化されたパケットのリダイレクト。これは、セキュリティ機能です。

#### 一般的な制約事項

- サービス グループの最大数:8 入力および 8 出力。
- •同じスイッチ インターフェイス上では、WCCP と VPN ルーティングおよび転送 (VRF) を設定できません。
- 同じスイッチ インターフェイス上では、WCCP および PBR を設定できません。
- •同じスイッチ インターフェイス上では、WCCP およびプライベート VLAN (PVLAN)を 設定できません。
- **ip wccp redirect exclude in** コマンドは、出力 WCCP 方式から入力パケットを除外できるよ うにします。これは、CE へのインターフェイスでは必要ではありません。
- キャッシュエンジンが使用できない場合は、一致するパケットはドロップされます。これ は、クローズ グループのサポートです。VRF 認識 WCCP のサポート、IPv6 WCCP のサ ポートはありません。
- デバイスを **ip wccp check services all** コマンドで設定すると、リダイレクト ACL がパケッ トと一致しなかった場合、次のプライオリティのサービスグループと照合されます。

# **WCCP** に関する情報

### **WCCP** の概要

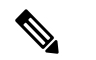

この機能を使用するには、デバイス上で IP Services フィーチャー セットが稼働している 必要があります。 (注)

WCCP をサポートするのは、Cisco Catalyst 3560-CX スイッチのみです。

WCCP はシスコが開発したコンテンツ ルーティング技術です。WCCP を使用すると広域アプ リケーション エンジン(以降、アプリケーション エンジンと呼ぶ)をネットワーク インフラ ストラクチャに統合できます。アプリケーションエンジンは、頻繁にアクセスのあるコンテン ツを透過的に格納し、その同じコンテンツへの要求を満たし、サーバから繰り返し伝送される ことを防ぎます。アプリケーションエンジンは、コンテンツ配信を加速させ、最大限のスケー ラビリティとコンテンツの可用性を実現します。サービスプロバイダーネットワークのアクセ ス ポイント(POP)で、WCCP および アプリケーション エンジン ソリューションを展開でき ます。エンタープライズ ネットワークでは、地域サイトまたは小規模ブランチ オフィスで WCCP およびアプリケーション エンジン ソリューションを展開できます。

WCCPおよびシスコのキャッシュエンジン(またはWCCPが稼働している他のアプリケーショ ン エンジン)は、ネットワークでのトラフィック パターンをローカライズし、コンテンツ要 求がローカルで実現されるようにします。

WCCP により、サポート対象のシスコ ルータおよびdevicesは、コンテンツ要求を透過的にリ ダイレクトできます。透過リダイレクトを使用すると、ユーザは使用しているブラウザがWeb プロキシを使用するように設定する必要がありません。代わりに、ターゲット URL を使用し てコンテンツを要求でき、その要求は自動的にアプリケーションエンジンにリダイレクトされ ます。透過という用語は、エンドユーザが、自分の要求したファイル(Webページなど)が、 もとの指定したサーバからではなくアプリケーションエンジンから送信されるのを知らないと いう意味です。

アプリケーション エンジンが要求を受け取ると、自身のローカル キャッシュからサービスし ようとします。要求された情報が存在しない場合、アプリケーションエンジンは別個の要求を エンド サーバに送信し、要求された情報を取得します。取得した情報は、アプリケーション エンジンが要求元のクライアントに転送するとともに、その後の要求に応えるため、情報を キャッシュします。

WCCPでは、アプリケーションエンジンクラスタ(一連のアプリケーションエンジン)は、、 複数のルータまたはdevicesにサービスできます。

### **WCCP** メッセージ交換

次の一連のイベントは、WCCP メッセージ交換について説明します。

- **1.** アプリケーション エンジンは、WCCP を使用して IP アドレスを WCCP 対応deviceに送信 し、Here I am メッセージを通して自己の存在を伝えます。deviceおよびアプリケーション エンジンは、UDP ポート 2048 に基づき、制御チャネルを介して互いに通信します。
- **2.** WCCP対応deviceは、アプリケーションエンジンのIP情報を使用してクラスタビュー(ク ラスタ内のアプリケーション エンジンのリスト)を作成します。このビューが、I see you メッセージでクラスタ内の各アプリケーションエンジンに送信すると、本質的にすべての アプリケーションエンジンが互いの存在を認識するようになります。クラスタのメンバー シップが一定時間同じままになった後で、安定したビューが確立されます。
- **3.** 安定したビューが確立されると、クラスタ内の低い IP アドレスを持つアプリケーション エンジンが指定アプリケーション エンジンとして選択されます。

### **WCCP** ネゴシエーション

WCCP プロトコル メッセージを交換する際、指定アプリケーション エンジンおよび WCCP 対 応deviceは次の項目をネゴシエートします。

• 転送方式(deviceがパケットをアプリケーション エンジンに転送するときに使用される方 式)。deviceは、パケット宛先 MAC アドレスをターゲット アプリケーション エンジン MACアドレスに置き換えて、レイヤ2ヘッダーを書き換えます。次にスイッチは、パケッ トをアプリケーションエンジンに転送します。この転送方式では、ターゲットアプリケー ション エンジンがレイヤ 2 でdeviceに直接接続されている必要があります。

- 割り当て方式(パケットをクラスタ内のアプリケーションエンジン間に配信するときに使 用される方式)。deviceは宛先 IP アドレス、送信元 IP アドレス、宛先レイヤ 4 ポート、 および送信元レイヤ4ポートの一部のビットを使用して、リダイレクトされたパケットを 受け取るアプリケーション エンジンを判別します。
- パケット戻し方式(パケットをアプリケーション エンジンから通常の転送用deviceに戻す ときに使用される方式)。アプリケーションエンジンがパケットを拒否し、パケット戻し 機能を起動するのには以下の理由があります。
	- アプリケーション エンジンが過負荷となり、パケットにサービスする余裕がない。
	- アプリケーション エンジンがサーバからエラー メッセージ(プロトコル エラーや認 証エラーなど)を受け取り、ダイナミック クライアント バイパス機能を使用してい る。バイパスは、クライアントがアプリケーションエンジンをバイパスし、サーバに 直接接続できるようにします。

アプリケーション エンジンはパケットを WCCP 対応deviceに戻し、アプリケーション エンジ ンが存在しないかのようにサーバに転送します。アプリケーションエンジンは、再接続試行を 代行受信しません。このようにして、アプリケーションエンジンは効率的にアプリケーション エンジンへのパケットのリダイレクトをキャンセルし、バイパスフローを作成します。戻し方 式がレイヤ2書き換えである場合、パケットはハードウェア内でターゲットサーバに転送され ます。サーバが情報に応答しているとき、deviceは通常のレイヤ 3 転送を使用して、情報を要 求しているクライアントに戻します。

### **MD5** セキュリティ

WCCP は各プロトコル メッセージでオプションのセキュリティ コンポーネントを提供し、 deviceとアプリケーションエンジン間のメッセージでMD5認証をdeviceが使用できるようにし ます。(deviceの認証がイネーブルになっているとき)MD5 で認証されないメッセージは、 deviceによって廃棄されます。パスワード文字列は、MD5値と組み合され、deviceとアプリケー ション エンジン間の接続のセキュリティを確立します。各アプリケーション エンジンで同じ パスワードを設定する必要があります。

### パケットのリダイレクトおよびサービス グループ

WCCPを設定して、FTP、プロキシWebキャッシュ処理、音声およびビデオアプリケーション など、リダイレクト用トラフィックを分類できます。この分類はサービスグループと呼ばれ、 プロトコル タイプ (TCP または UDP) およびレイヤ 4 送信元ポート番号と宛先ポート番号に 基づきます。サービス グループは、TCP ポート 80 を意味する、Web キャッシュなどの Well-known 名または 0 ~ 99 のサービス番号のいずれかで識別されます。サービス グループ は、プロトコルおよびレイヤ4ポート番号にマッピングするように設定され、独立して確立お よび維持されます。WCCP は、アプリケーション エンジンに加入して分類基準を動的に提供 するダイナミック サービス グループを許可します。

deviceまたはdeviceスタックでは最大8つまでのサービスグループを、およびサービスグループ につき 32 までのキャッシュエンジンを設定できます。WCCP のグループ定義には、サービス

グループのプライオリティがあります。WCCPは、プライオリティを使用して、deviceハード ウェアのサービス グループを設定します。たとえば、サービス グループ 1 はプライオリティ 100 で、宛先ポート 80 を探していて、サービス グループ 2 はプライオリティ 50 で、送信元 ポート80を探している場合、送信元および宛先ポート80の着信パケットは、サービスグルー プ1を使用して転送されます。これは、サービスグループ1の方がプライオリティが高いため です。

WCCP は各サービス グループのアプリケーション エンジンのクラスタをサポートします。リ ダイレクトされたトラフィックは、アプリケーション エンジンの 1 つに送信可能です。device は、サービス グループのクラスタ内のアプリケーション エンジン間で、トラフィックのロー ドバランシングのマスク割り当て方式をサポートします。

WCCPがdevice上で設定された後、deviceはクライアントから受信したすべてのサービスグルー プ パケットをアプリケーション エンジンに転送します。ただし、次のパケットはリダイレク トされません。

- アプリケーションエンジンから発信され、サーバに宛てられたパケット
- アプリケーション エンジンから発信され、クライアントに宛てられたパケット
- アプリケーションエンジンにより返送または拒否されたパケットこれらのパケットはサー バに送信されます。

プロトコル メッセージの送受信用に、サービス グループにつき 1 つのマルチキャスト アドレ スを設定できます。マルチキャスト アドレスが 1 つの場合、アプリケーション エンジンは通 知を 1 つのアドレスに送信することになり、たとえば 225.0.0.0 など、サービス グループのす べてのルータにカバレッジを提供します。ルータを動的に追加および削除する場合、1 つのマ ルチキャスト アドレスを使用することで、コンフィギュレーションが簡単になります。これ は、特にWCCPネットワークのすべてのデバイスのアドレスを入力する必要がないためです。

ルータ グループ リストを使用すれば、アプリケーション エンジンから受け取ったプロトコル パケットを検証できます。グループリストのアドレスに一致するパケットは処理され、グルー プ リスト アドレスに一致しないパケットはドロップされます。

特定クライアント、サーバ、またはクライアントとサーバのペアのキャッシングをディセーブ ルにするには、WCCP リダイレクト アクセス コントロール リスト(ACL)を使用します。リ ダイレクトACLに一致しないパケットはキャッシュをバイパスし、通常通りに転送されます。

WCCP パケットがリダイレクトされる前、deviceはインターフェイス上に設定されているすべ ての着信機能に関連した ACL をテストし、パケットが ACL 内のエントリと一致するかどうか によって、パケットの転送を許可または拒否します。

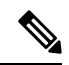

WCCP リダイレクト リストでは、許可と拒否の両方の ACL エントリがサポートされま す。 (注)

パケットがリダイレクトされると、リダイレクトされたインターフェイスに関連付けられた出 力 ACL がパケットに適用されます。元のポートに関連付けられた ACL は、リダイレクトされ たインターフェイス上で必須出力 ACL を特に設定しない限り適用されません。

# **WCCP** の設定方法

**WCCP** のデフォルト設定

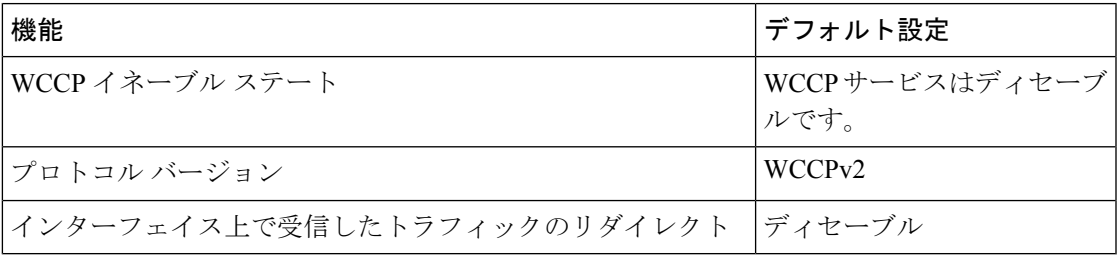

### キャッシュ サービスのイネーブル化

WCCP パケット リダイレクトが機能するために、クライアントに接続されたdevice インター フェイスが着信パケットをリダイレクトするように設定する必要があります。

この手順では、ルーテッドポートでこれらの機能を設定する方法を示します。これらの機能を SVI で設定するには、手順に従った設定例を参照してください。

キャッシュ サービスをイネーブルにしたり、マルチキャスト グループ アドレスまたはグルー プ リストを設定したり、ルーテッド インターフェイスを設定したり、クライアントから受信 した着信パケットをアプリケーション エンジンにリダイレクトしたり、マルチキャスト アド レスを受信するようにインターフェイスをイネーブルにしたり、パスワードを設定したりする には、次の手順を実行します。この手順は必須です。

#### 始める前に

SDM テンプレートを設定し、デバイスをリブートします。

#### 手順の概要

- **1. enable**
- **2. configure terminal**
- **3. ip wccp** {**web-cache** | *service-number*} [**group-address** *groupaddress*] [**group-list** *access-list*] [**redirect-list** *access-list*] [**password** *encryption-number password*]
- **4. interface** *interface-id*
- **5. no switchport**
- **6. ip address** *ip-address subnet-mask*
- **7. no shutdown**
- **8. exit**
- **9. interface** *interface-id*
- **10. no switchport**
- **11. ip address** *ip-address subnet-mask*
- **12. no shutdown**
- **13. ip wccp** {**web-cache** | *service-number*} **redirect in**
- **14. ip wccp** {**web-cache** | *service-number*} **group-listen**
- **15. exit**
- **16. end**
- **17. show running-config**
- **18. copy running-config startup-config**

### 手順の詳細

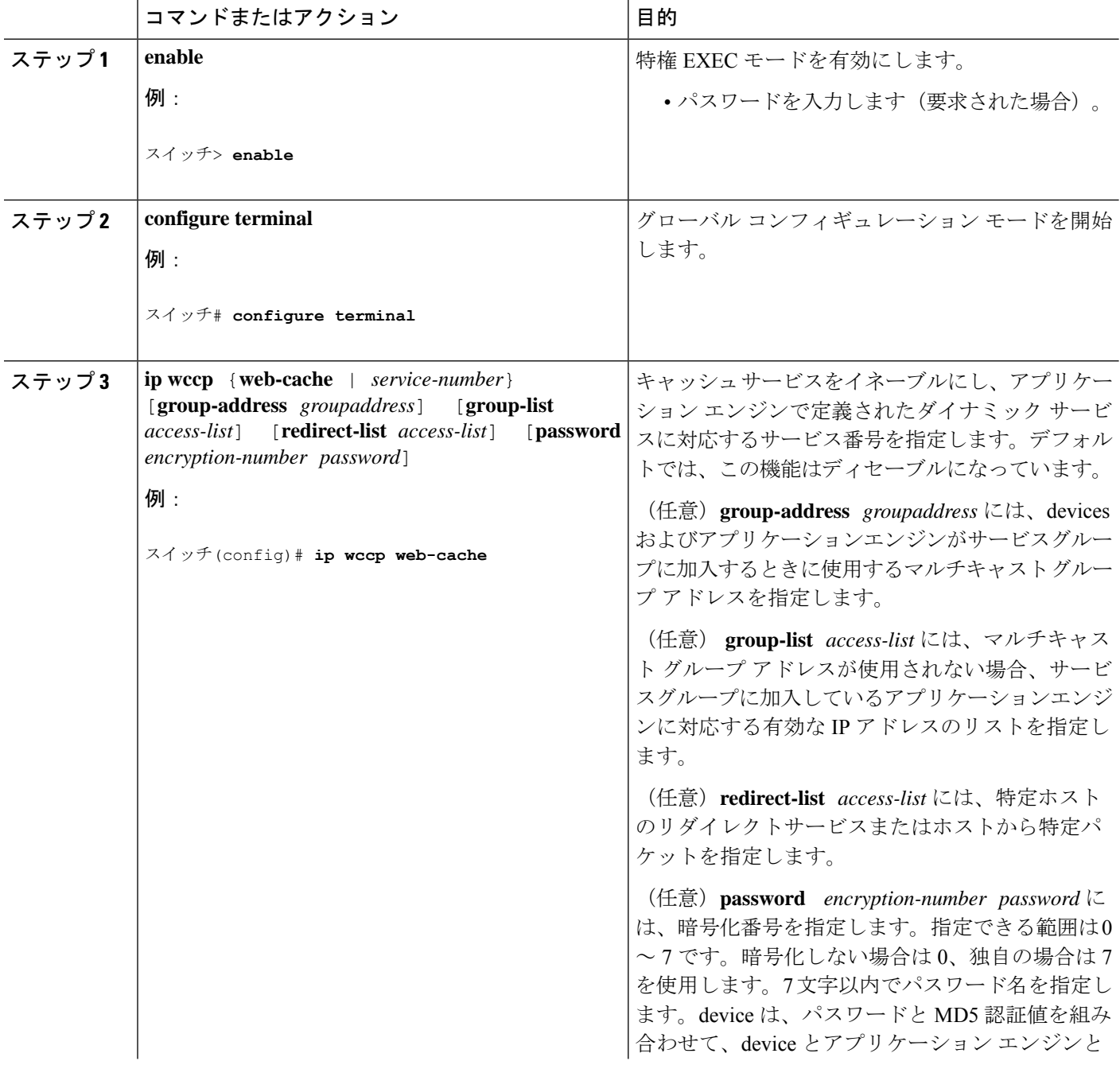

I

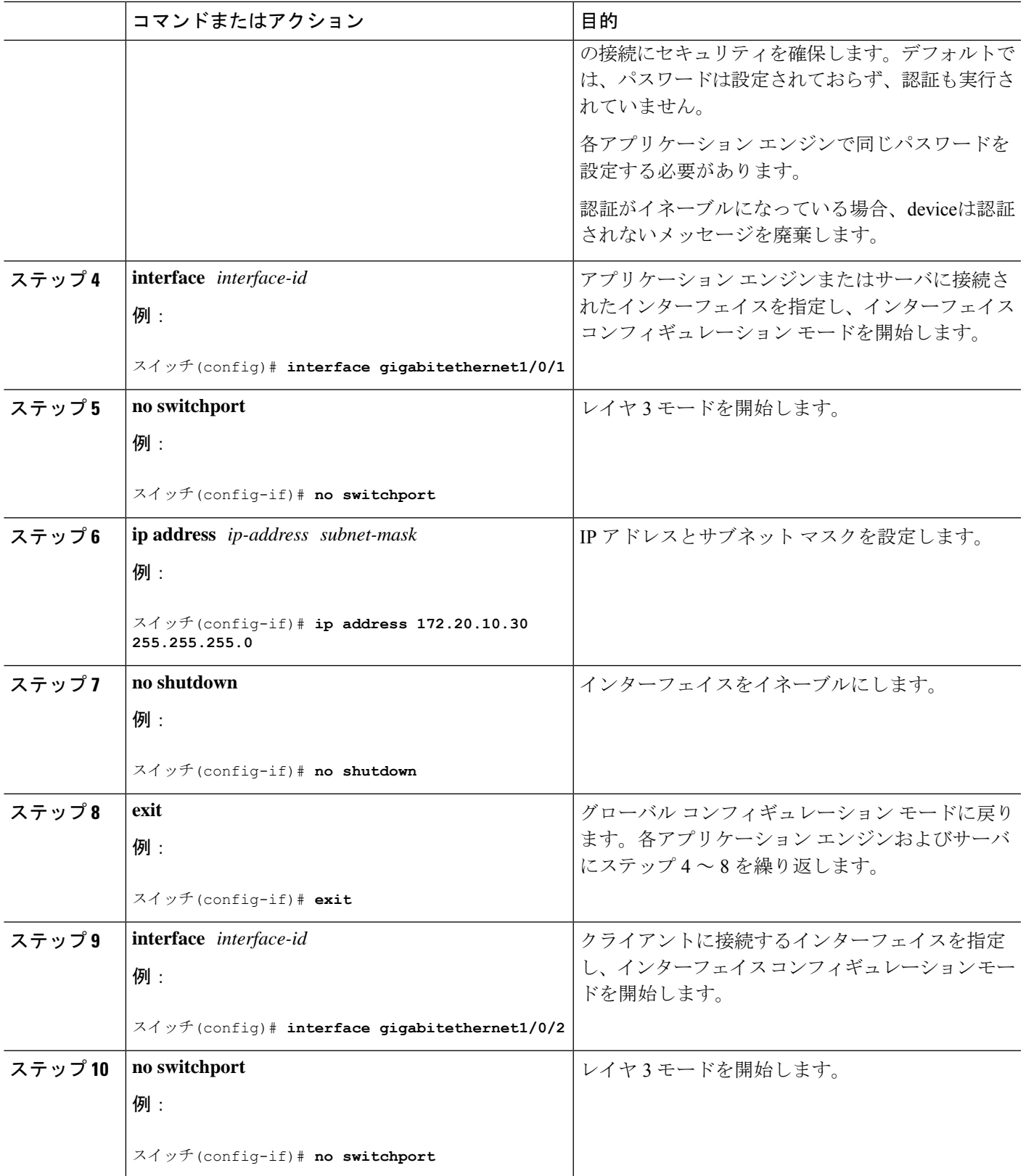

 $\overline{\phantom{a}}$ 

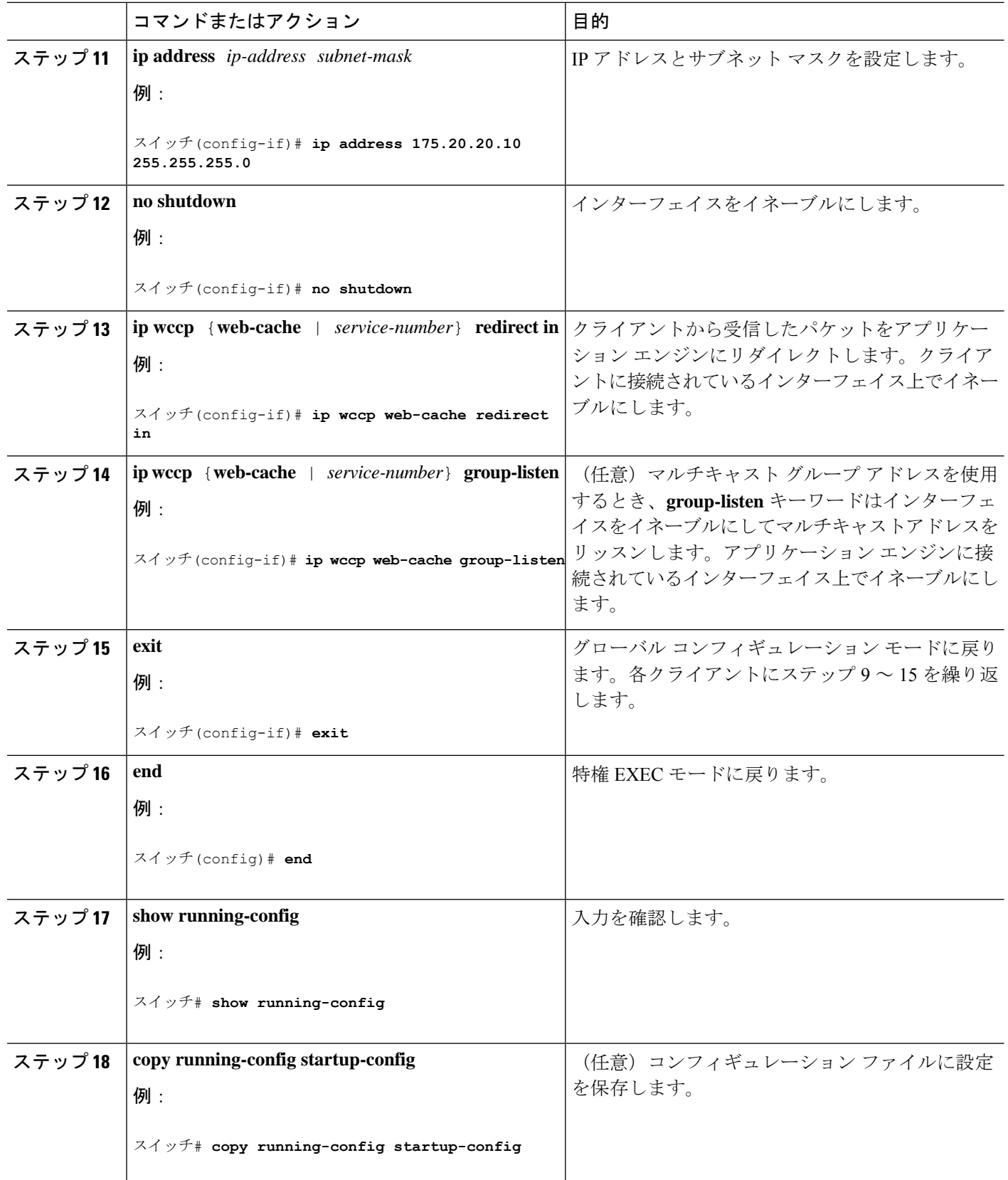

#### 設定例

次に、ルーテッドインターフェイスを設定し、マルチキャストグループアドレスと リダイレクト アクセス リストでキャッシュ サービスをイネーブルにする例を示しま す。ギガビット イーサネット ポート 1 はアプリケーション エンジンに接続され、IP アドレス 172.20.10.30 のルーテッド ポートとして設定され、再イネーブル化されてい ます。ギガビットイーサネットポート2はインターネット経由でサーバに接続され、 IP アドレス 175.20.20.10 のルーテッド ポートとして設定され、再イネーブル化されて います。ギガビット イーサネット ポート 3 ~ 6 はクライアントに接続され、IP アドレ ス 175.20.30.20、175.20.40.30、175.20.50.40、および 175.20.60.50 のルーテッド ポート として設定されています。deviceはマルチキャスト トラフィックを受信し、クライア ントインターフェイスから受信したパケットをアプリケーションエンジンにリダイレ クトします。

スイッチ# **configure terminal**

```
スイッチ(config)# ip wccp web-cache group-address 224.1.1.100 redirect list 12
スイッチ(config)# access-list 12 permit host 10.1.1.1
スイッチ(config)# interface gigabitethernet1/0/1
スイッチ(config-if)# no switchport
スイッチ(config-if)# ip address 172.20.10.30 255.255.255.0
スイッチ(config-if)# no shutdown
スイッチ(config-if)# ip wccp web-cache group-listen
スイッチ(config-if)# exit
スイッチ(config)# interface gigabitethernet1/0/2
スイッチ(config-if)# no switchport
スイッチ(config-if)# ip address 175.20.20.10 255.255.255.0
スイッチ(config-if)# no shutdown
スイッチ(config-if)# exit
スイッチ(config)# interface gigabitethernet1/0/3
スイッチ(config-if)# no switchport
スイッチ(config-if)# ip address 175.20.30.20 255.255.255.0
スイッチ(config-if)# no shutdown
スイッチ(config-if)# ip wccp web-cache redirect in
スイッチ(config-if)# exit
スイッチ(config)# interface gigabitethernet1/0/4
スイッチ(config-if)# no switchport
スイッチ(config-if)# ip address 175.20.40.30 255.255.255.0
スイッチ(config-if)# no shutdown
スイッチ(config-if)# ip wccp web-cache redirect in
スイッチ(config-if)# exit
スイッチ(config)# interface gigabitethernet1/0/5
スイッチ(config-if)# no switchport
スイッチ(config-if)# ip address 175.20.50.40 255.255.255.0
スイッチ(config-if)# no shutdown
スイッチ(config-if)# ip wccp web-cache redirect in
スイッチ(config-if)# exit
スイッチ(config)# interface gigabitethernet1/0/6
スイッチ(config-if)# no switchport
スイッチ(config-if)# ip address 175.20.60.50 255.255.255.0
スイッチ(config-if)# no shutdown
```
スイッチ(config-if)# **ip wccp web-cache redirect in** スイッチ(config-if)# **exit**

次に、SVIを設定し、マルチキャストグループリストでキャッシュサービスをイネー ブルにする例を示します。VLAN 299 は、IP アドレス 175.20.20.10 で作成および設定 されています。ギガビット イーサネットのポート 1 をインターネット経由でサーバに 接続し、VLAN 299 のアクセス ポートとして設定します。VLAN 300 は、IP アドレス 172.20.10.30 で作成および設定されています。ギガビット イーサネット ポート 2 はア プリケーション エンジンに接続され、VLAN 300 のアクセス ポートとして設定されて います。VLAN 301 を作成し、IP アドレス 175.20.30.50 に設定します。クライアント に接続されているファスト イーサネット ポート 3 ~ 6 は、VLAN 301 のアクセス ポー トとして設定されています。deviceは、クライアント インターフェイスから受信した パケットをアプリケーション エンジンにリダイレクトします。

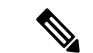

WCCP リダイレクト リストでは、許可と拒否の両方の ACL エントリがサポートされま す。 (注)

```
スイッチ# configure terminal
スイッチ(config)# ip wccp web-cache group-list 15
スイッチ(config)# access-list 15 permit host 171.69.198.102
スイッチ(config)# access-list 15 permit host 171.69.198.104
スイッチ(config)# access-list 15 permit host 171.69.198.106
スイッチ(config)# vlan 299
スイッチ(config-vlan)# exit
スイッチ(config)# interface vlan 299
スイッチ(config-if)# ip address 175.20.20.10 255.255.255.0
スイッチ(config-if)# exit
スイッチ(config)# interface gigabitethernet1/0/1
スイッチ(config-if)# switchport mode access
スイッチ(config-if)# switchport access vlan 299
スイッチ(config)# vlan 300
スイッチ(config-vlan)# exit
スイッチ(config)# interface vlan 300
スイッチ(config-if)# ip address 171.69.198.100 255.255.255.0
スイッチ(config-if)# exit
スイッチ(config)# interface gigabitethernet1/0/2
スイッチ(config-if)# switchport mode access
スイッチ(config-if)# switchport access vlan 300
スイッチ(config-if)# exit
スイッチ(config)# vlan 301
スイッチ(config-vlan)# exit
スイッチ(config)# interface vlan 301
スイッチ(config-if)# ip address 175.20.30.20 255.255.255.0
スイッチ(config-if)# ip wccp web-cache redirect in
スイッチ(config-if)# exit
スイッチ(config)# interface range gigabitethernet1/0/3 - 6
スイッチ(config-if-range)# switchport mode access
スイッチ(config-if-range)# switchport access vlan 301
スイッチ(config-if-range)# exit
```
#### 次のタスク

キャッシュサービスをディセーブルにするには、**no ipwccpweb-cache**グローバルコンフィギュ レーション コマンドを使用します。着信パケットリダイレクトをディセーブルにするには、 **no ip wccp web-cache redirect in** インターフェイス コンフィギュレーション コマンドを使用し ます。この手順を完了した後、ネットワークでアプリケーション エンジンを設定します。

 $\overline{\phantom{a}}$ 

I

**Web Cache Communication Protocol** を使用したキャッシュ サービスの設定

翻訳について

このドキュメントは、米国シスコ発行ドキュメントの参考和訳です。リンク情報につきましては 、日本語版掲載時点で、英語版にアップデートがあり、リンク先のページが移動/変更されている 場合がありますことをご了承ください。あくまでも参考和訳となりますので、正式な内容につい ては米国サイトのドキュメントを参照ください。